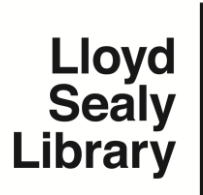

## **Navigating the Log-On Maze**

**www.lib.jjay.cuny.edu**

Most online services offered by John Jay College or the Library require either a **CUNY Portal account** or a functioning **John Jay email/network account**. The main online services outside of Library resources are BlackBoard, eSims Direct, Degree Works, the CUNY Portal, JayStop, and Webmail.

The following require a John Jay Email Account: JayStop, Webmail and Library Material.

The following require a CUNY Portal Account: BlackBoard, eSims Direct, Degree Works, and the CUNY Portal.

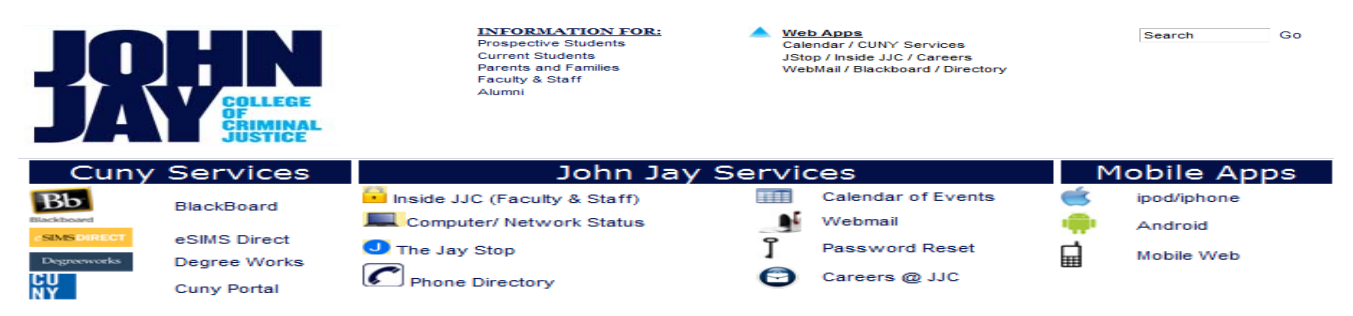

At the top of the main John Jay Website (www.jjay.cuny.edu) is the portal to most offered CUNY and John Jay App services. Click on the blue arrow next to Web Apps to access the full array of resources.

**The CUNY Portal:** Students who do not have a username and password for the CUNY Portal may create a new account at the CUNY Portal website as well as reset their accounts and passwords if necessary.

**BlackBoard:** To access BlackBoard a student must create an account on The CUNY Portal. Once an account is created they may access BlackBoard from the main John Jay homepage or from the Library homepage. (The link for BlackBoard on the Library homepage is under "New or Noteworthy".)

**eSIMS Direct:** Access is also through the CUNY Portal; the eSIMS Direct link will take you to the CUNY Portal login page.

**Degree Works:** This is accessed through the CUNY Portal.

**Webmail:** Email username and password is first name period last name (ex: John.Doe) while the default password for new students is usually JJ and the last four digits of their social security number (ex: JJ1234). All passwords are required to be periodically changed to whatever the student desires. If a password reset is necessary the link can be found on the John Jay Webmail page (http://www.jjay.cuny.edu/1363.php) or directly at http://reset.jjay.cuny.edu/ .

**JayStop:** (http://jstop.jjay.cuny.edu/) Click on the link to the far right labeled "MY JJC". Any selections will result in a pop-up appearing asking the student to enter their John Jay email and email password for access.

**Library material:** Accessing materials from a remote location requires a user name and password. The username is first name period last name and the password is whatever the student uses as their email password. If they are unable to access material then they must reset their password.

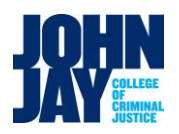

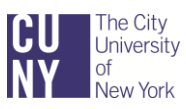